# **Flashcards** Lesson 5

### **Description**

Create a DefinitionController, and add a Flashcard property to both view controllers. Pass the Flashcard object to the DefinitionController via the segue.

#### Learning Outcomes

- Practice adding a new class to an Xcode project.
- Implement a subclass, making use of inheritance and method overriding.
- Practice using Interface Builder to bind a view controller to a specific class.
- Practice using optional properties and conditional binding.
- Discover and describe how segues can be used to pass data between view controllers.
- Observe a usage of the Swift conditional type cast operator.

### **Vocabulary**

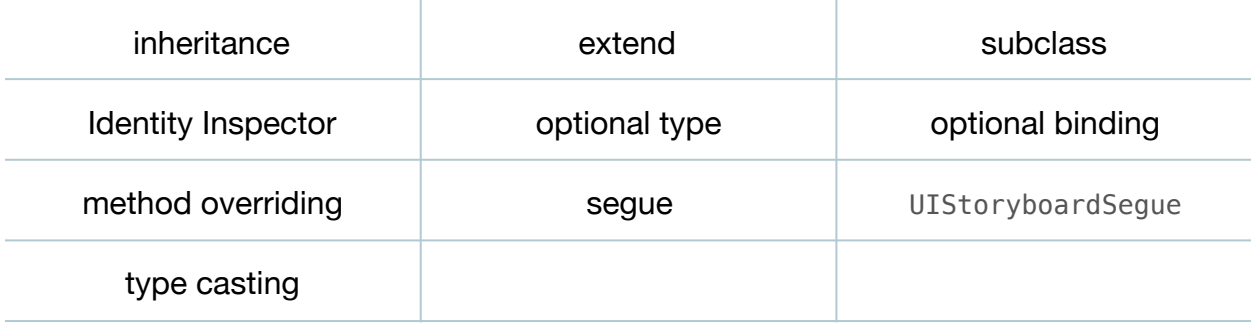

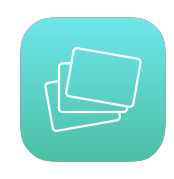

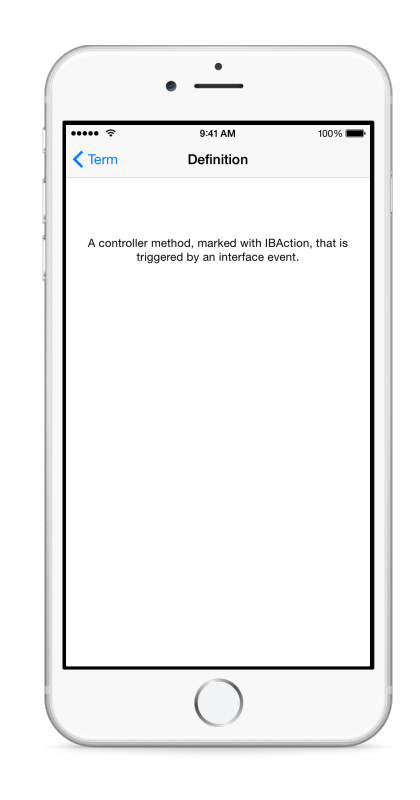

#### **Materials**

• **Flashcards Lesson 5** Xcode project

#### **Opening**

How can we display the appropriate flashcard definition in the second view controller?

# Agenda

• Add a new (**⌘N**) Swift class to the project called DefinitionController.

import UIKit

class DefinitionController: UIViewController {

#### }

- Discuss how DefinitionController extends the UIViewController base class, and that DefinitionController "is a" UIViewController.
- $\cdot$  Using Interface Builder and the Document Outline  $(\square)$ , select the Definition Controller,and use the Identity Inspector (**⌥⌘3**) to set the **Class** to DefinitionController.
- Run the app (**⌘R**), tap the Definition button, and observe how the default text view text still appears.
- Discuss how the TermController obtains a Flashcard object, and the need to provide the same Flashcard object to the DefinitionController, so that it can display the definition of the particular Flashcard.
- Add a Flashcard? property to the DefinitionController class.

#### var flashcard: Flashcard?

- Discuss that the property is optional, because the DefinitionController initializer will not initialize the property; and that the property is a variable, because the controller will present definitions of different Flashcard objects.
- Using Interface Builder and the Assistant Editor (**⌥⌘↩**), select the Definition Controller and create a connection from the text view to an outlet in the DefinitionController class.

```
@IBOutlet weak var definition: UITextView!
```
• Implement a viewDidLoad method in the DefinitionController, to set the definition text using the Flashcard property.

```
override func viewDidLoad() {
    super.viewDidLoad()
    if let card = flashcard {
      definition.text = card.definition }
}
```
- Discuss the optional binding of the flashcard property with if let.
- Using the Xcode Documentation and API Reference (**⇧⌘0**), examine the UIViewController method prepareForSegue:sender:.
- Discuss how, before a segue is performed, the prepareForSegue:sender: method is called, and receives a reference to both a UIStoryboardSegue object and a reference to the interface control that triggered the segue.
- Using the Xcode Documentation and API Reference (**⇧⌘0**), examine the UIStoryboardSegue class reference, and draw attention to the sourceViewController and destinationViewController properties.
- Add a Flashcard? property to the TermController class.

```
var flashcard: Flashcard?
```
• Update the TermController viewDidLoad implementation, to assign a value to the Flashcard property.

```
override func viewDidLoad() {
    super.viewDidLoad()
    if let flashcard = deck.randomCard {
       self.flashcard = flashcard
       termLabel.text = flashcard.term
   }
}
```
- Discuss the differences between the deck and flashcard properties in the TermController class.
- Implement a prepareForSegue:sender: method in the TermController class.

```
override func prepareForSegue(segue: UIStoryboardSegue,
   sender: AnyObject?) {
   if let definitionController =
       segue.destinationViewController as? DefinitionController {
       definitionController.flashcard = flashcard
   }
}
```
- Explain how an object is retrieved from the segue, is casted to a DefinitionController using the as? type cast operator, and how the TermController uses its flashcard property to assign a Flashcard object to the DefinitionController flashcard property.
- Run the app (**⌘R**), tap the Definition button, and observe the correct definition appear.

# **Closing**

Imagine if we had two buttons and two segues that transitioned to two different view controllers. How might you use the sender parameter of prepareForSegue:sender: to prepare each destination view controller depending on which button is tapped?

# Modifications and Extensions

- Create a custom UIStoryboardSegue that encapsulates the assignment of the Flashcard object to the destination view controller.
- Create a custom UIStoryboardSegue class, bind it to the segue connection between the flashcard and definition view controllers, and override its perform method with a custom Core Graphics transition animation.

#### **Resources**

[The Swift Programming Language: Classes and Structures https://](https://developer.apple.com/library/ios/documentation/Swift/Conceptual/Swift_Programming_Language/ClassesAndStructures.html) developer.apple.com/library/ios/documentation/Swift/Conceptual/ Swift\_Programming\_Language/ClassesAndStructures.html

The Swift Programming Language: Properties https://developer.apple.com/library/ [ios/documentation/Swift/Conceptual/Swift\\_Programming\\_Language/Properties.html](https://developer.apple.com/library/ios/documentation/Swift/Conceptual/Swift_Programming_Language/Properties.html)

[UIViewController Class Reference https://developer.apple.com/library/ios/](https://developer.apple.com/library/ios/documentation/UIKit/Reference/UIViewController_Class/index.html) documentation/UIKit/Reference/UIViewController\_Class/index.html

[UIStoryboardSegue Class Reference https://developer.apple.com/library/ios/](https://developer.apple.com/library/ios/documentation/UIKit/Reference/UIStoryboardSegue_Class/index.html) documentation/UIKit/Reference/UIStoryboardSegue\_Class/index.html

[Coordinating Efforts Between View Controllers https://developer.apple.com/library/](https://developer.apple.com/library/ios/featuredarticles/ViewControllerPGforiPhoneOS/ManagingDataFlowBetweenViewControllers/ManagingDataFlowBetweenViewControllers.html) ios/featuredarticles/ViewControllerPGforiPhoneOS/ ManagingDataFlowBetweenViewControllers/ ManagingDataFlowBetweenViewControllers.html

[The Swift Programming Language: Control Flow https://developer.apple.com/library/](https://developer.apple.com/library/ios/documentation/Swift/Conceptual/Swift_Programming_Language/ControlFlow.html) ios/documentation/Swift/Conceptual/Swift\_Programming\_Language/ ControlFlow.html

[The Swift Programming Language: Type Casting https://developer.apple.com/library/](https://developer.apple.com/library/ios/documentation/Swift/Conceptual/Swift_Programming_Language/TypeCasting.html) ios/documentation/Swift/Conceptual/Swift\_Programming\_Language/ TypeCasting.html